# GUIDE TO BUILDING A BOOK ONLINE www.pearsoncustomlibrary.com

### Getting Started

In order to begin building your custom book, you will need to find the Pearson Custom Library program that works for you. Click Get Started and scroll up and down the list of disciplines. Once you find the one that pertains to you, click it, and then click the program to begin Searching and Building.

#### PEARSON **Your Co** Your Bo **Health, Kinesiology and Nutrit** Create custom books with Pea Click Get Started to **Get Started** find your program Simple **Affordable** Create custom books from the<br>topics you want, and control the<br>cost of books for your students. From search to build, prev<br>submit, we've made build<br>custom textbooks easy. Learn More -Learn More Learn More +

## Searching the Program

Once you've selected your program, you can then Search for content in a number of easy ways: by Author, Title, ISBN or Keyword. Once you've found the content that you'd like to use, you must Sign in or Register before you can Preview or add content to your custom book.

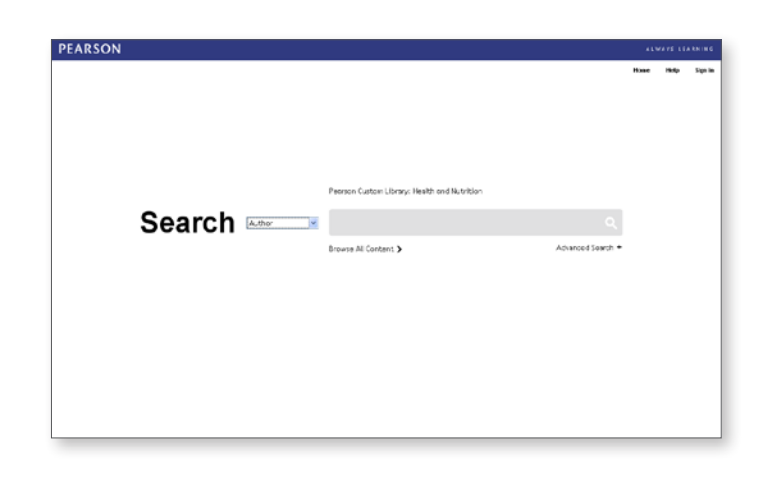

## Building Your Book

You can add content by clicking and dragging the selection to the Build panel, or you can highlight the selection and click the + symbol next to it. You also have the ability to upload your own content to your book.

Click here for more help. **Search**  $\sim$ **ENTIRE** Dack to Per on Custom Library: Health and Hutritie  $f$  at  $f$  Since  $\sum_{n=1}^{\infty}$ Pages 28<br>Calon \$3.36<br>Em \$3.52 Drag and drop selection, Paper, 38<br>Salon 54.56<br>Tar 53.47 or click the plus symbol. Pages 38<br>Color: \$3.48 Click here to add Pages 49<br>Color: \$5.88 your own material.

PEARSON

# **PEARSON**

#### ALWAYS LEARNING

# GUIDE TO BUILDING A BOOK ONLINE www.pearsoncustomlibrary.com

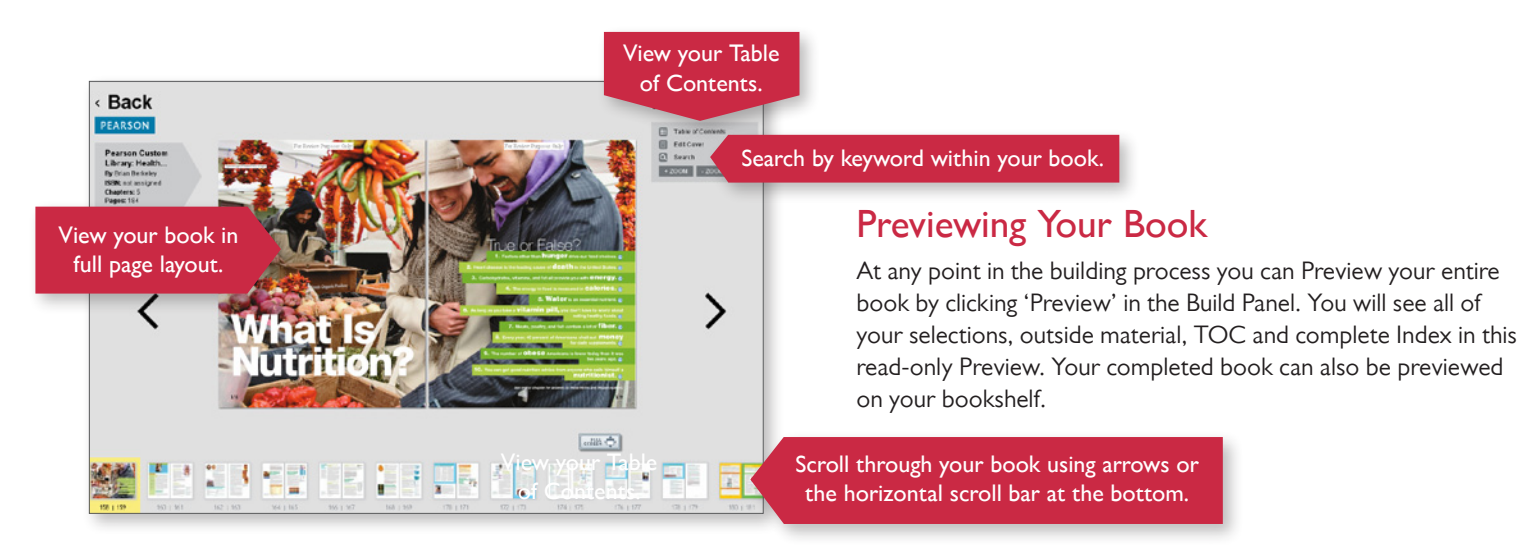

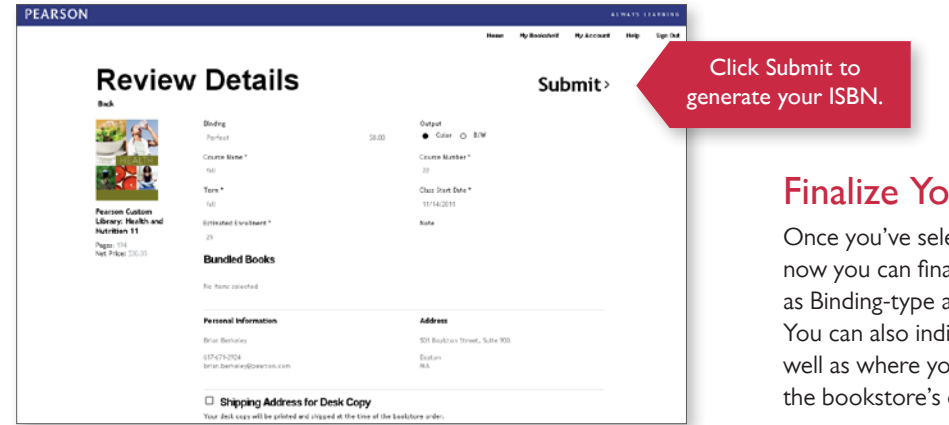

### Finalize Your Book

Once you've selected and ordered the content of your choice, now you can finalize the remaining details of your book, such as Binding-type and other basic details about your course. You can also indicate how many desk copies you need, as well as where you would like them sent when they ship with the bookstore's order.

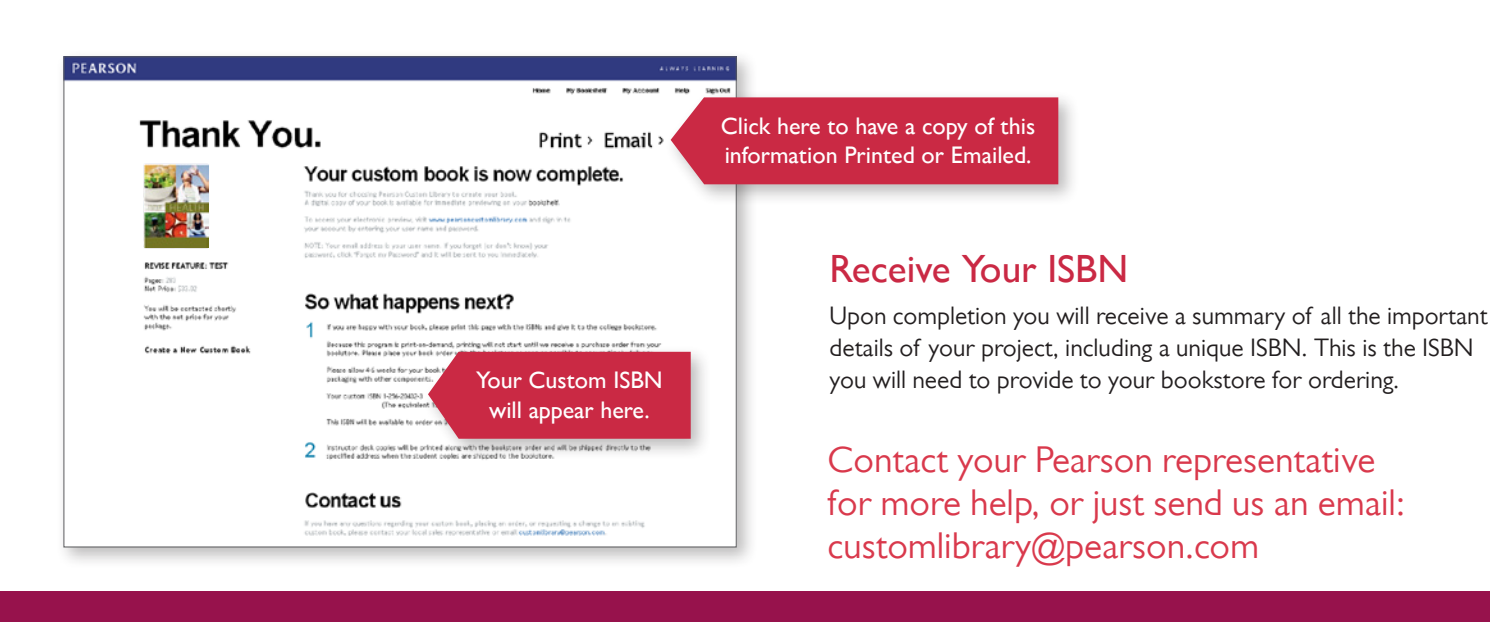

ALWAYS LEARNING

# **PEARSON**